**Technaxx® \* Mode d'emploi**

# **Wi-Fi FullHD Microscope TX-158**

Par la présente, le fabricant Technaxx Deutschland GmbH & Co.KG déclare, que cet appareil, à laquelle ces manuel d'utilisation se rapportent, est conforme avec les normes essentielles référencées de la Directive **RED 2014/53/UE**. Veuillez trouver ici la Déclaration de Conformité: **www.technaxx.de/** (sur la barre inférieure "Konformitätserklärung"). Avant la première utilisation, lisez attentivement le manuel d'utilisation.

No. de téléphone pour le support technique: 01805 012643 (14 centimes/minute d'une ligne fixe Allemagne et 42 centimes/minute des réseaux mobiles). Email gratuit: **support@technaxx.de**

**Cet appareil est muni d'une batterie rechargeable. Il doit être complètement chargé avant la première utilisation. NB: Rechargez la batterie de l'appareil tous les 2 ou 3 mois s'il n'est pas utilisé!**

#### **Le numéro d'assistance téléphonique est disponible du lundi au vendredi de 9h à 13h et de 14h à 17h !**

Conservez soigneusement ce manual d'utilisation pour références ultérieure ou pour le partage du produit. Faites de même avec les accessoires d'origine pour ce produit. En case de garantie, veuillez contacter le revendeur ou le magasin où vous avez achéte ce produit. **Garantie 2 ans.**

#### *Profitez de votre produit. \*Partagez votre expérience et opinion sur l'un des portails internet connus.*

## **Caractéristiques**

- Grossissement jusque 1000x
- Fonction Wi-Fi avec capture d'image sans fil
- Résolution FullHD
- Mode photo et vidéo
- 8 LED pour un éclairage parfait
- Grossissement réglable via une molette
- Compatible avec Windows, Android et iOS
- Application gratuite pour visualisation en direct de l'image sur votre smartphone ou votre tablette
- Socle inclus

# **Présentation du produit**

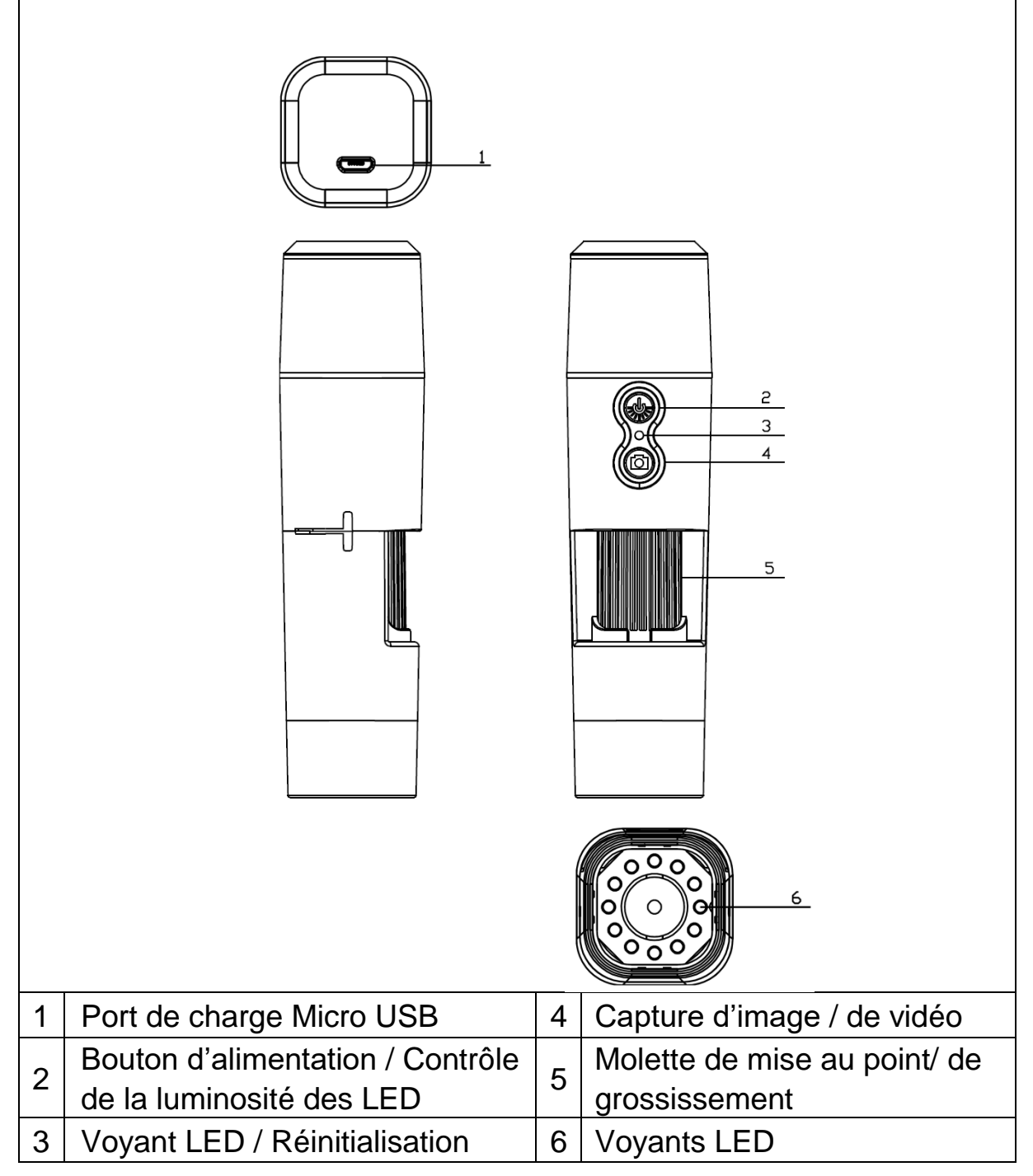

# **Caractéristiques**

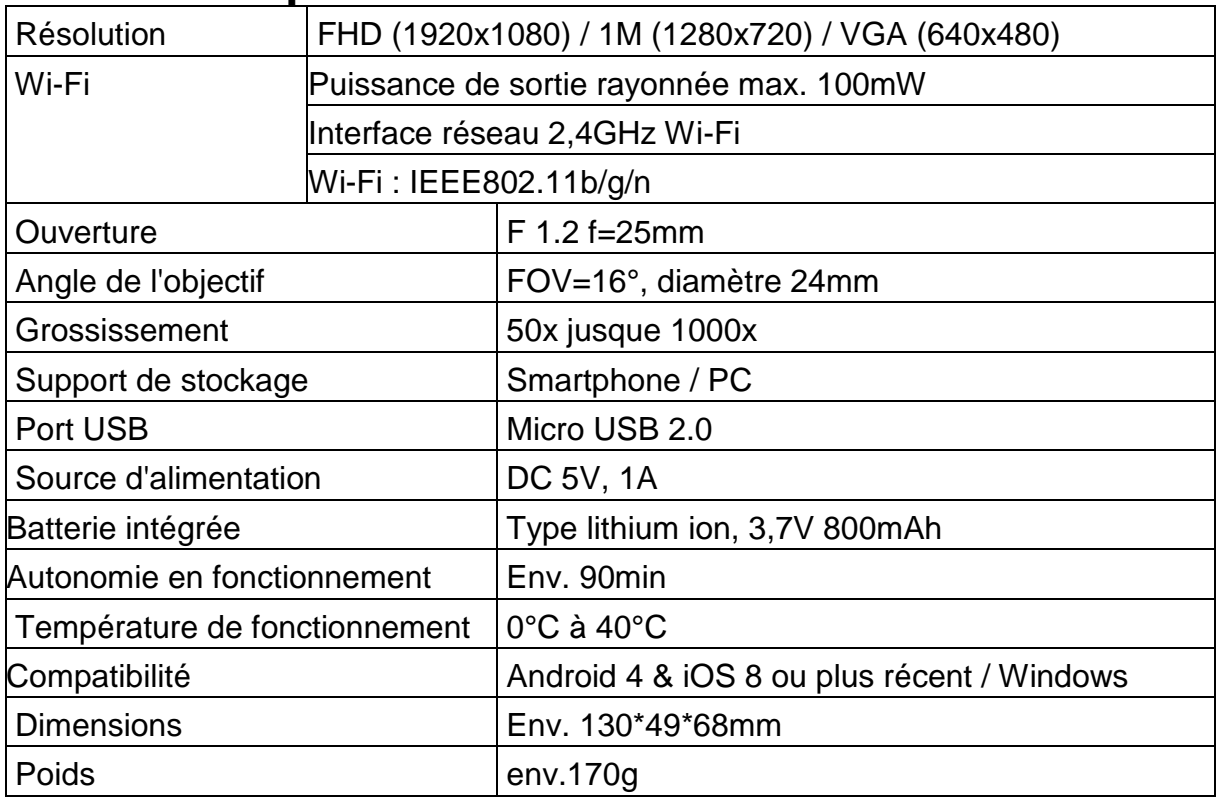

# **Démarrage**

Appuyez sur le bouton Marche/Arrêt (2) pendant 3 secondes pour allumer l'appareil. Appuyez sur le bouton Marche/Arrêt (2) de nouveau pendant 3 secondes pour éteindre l'appareil.

# **Interface de charge USB**

Avant la première utilisation, veuillez charger le microscope Wi-Fi complètement. Lorsque le niveau de batterie de l'appareil est bas, veuillez le brancher au chargeur pour commencer le charger. Il n'est pas recommandé d'utiliser l'appareil pendant qu'il est en charge (pour préserver les capacités de la batterie).

## **Télécharger l'application / Installer le logiciel PC**

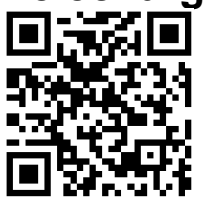

Scannez le code QR pour télécharger l'application pour Android ou iOS. Vous pouvez aussi vous rendre sur l'App Store ou le Play Store et rechercher « iWeiCamera » pour Apple et « HVCamwifi » pour Android.

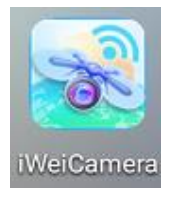

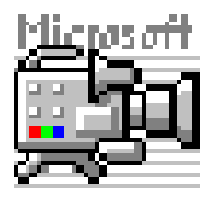

Utilisez le CD inclus pour ouvrir le logiciel Windows. Note : Aucune installation n'est requise.

### **Configurer la connexion WLAN et l'application**

Ouvrez les réglages Wi-Fi de votre appareil iOS/Android pour trouver un point d'accès Wi-Fi (sans mot de passe), dont le nom est « Cam-XXXXXX ». Cliquez dessus pour connecter l'appareil avec votre smartphone et retourner à l'interface principale de l'appareil iOS/Android après une connexion réussie.

#### **Capture de photos**

1. Zoom : Faites tourner la molette de mise au point jusqu'à atteindre le réglage désiré. Note : Si la fonction de mise au point automatique ne fait pas automatiquement le point sur le sujet, faites légèrement tourner la molette de mise au point vers le haut et le bas.

2. Appuyez sur le bouton de la caméra sur le microscope Wi-Fi ou appuyez sur l'icône de caméra dans l'application.

Note : Pour enregistrer les images, connectez le microscope via l'application à un appareil capable de les stocker, ou à un PC utilisant le logiciel PC.

#### **Capture de vidéos**

1. Zoom : Faites tourner la molette de mise au point jusqu'à atteindre le réglage désiré.

2. Maintenez le bouton de caméra sur le microscope Wi-Fi pendant au moins 3 secondes ou tapez sur l'icône de vidéo dans l'application pour commencer à capturer une vidéo.

3. Appuyez sur le bouton vidéo dans l'application de nouveau ou maintenez le bouton de caméra sur le microscope Wi-Fi pendant 3 secondes pour terminer l'enregistrement.

#### **Réglez la luminosité des LED**

Pour changer la luminosité des LED, appuyez sur le bouton Marche/Arrêt une fois.

La luminosité augmente au niveau supérieur. Le microscope Wi-Fi dispose de 4 différents niveaux d'éclairage.

Appuyez sur le bouton 4 fois pour éteindre l'éclairage. Appuyez encore une fois sur le bouton Marche/Arrêt pour allumer les LED au premier niveau d'éclairage.

## **Résolution en mode photo et vidéo**

Faites glisser l'écran de l'application vers la gauche pour ouvrir le menu permettant de modifier les réglages de résolution.

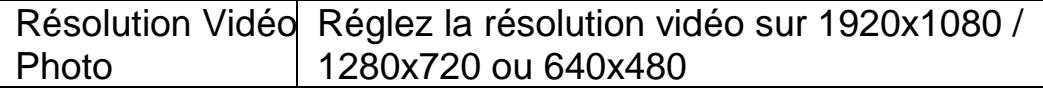

## **Lecture**

Les fichiers enregistrés peuvent être visualisés dans l'application en lançant l'application et en cliquant sur le dossier du stockage.

Pour enregistrer les fichier par le programme PC, vous devez définir un répertoire de stockage des fichiers capturés en cliquant sur la première option « File (Fichier) » et indiquer un chemin de dossier.

### **Logiciel PC**

Mode caméra PC - Connectez le microscope au PC à l'aide du câble Micro-USB de transfert des données. Attendez que l'appareil soit détecté. Insérez le disque inclus dans votre lecteur CD. Vous pouvez aussi télécharger le logiciel depuis notre page :

[www.technaxx.de/support](http://www.technaxx.de/support) et utiliser la fonction de recherche au bas de la page.

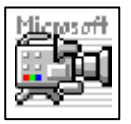

Lancez le logiciel « Amcap » depuis le disque inclus dans la boîte. Note : Vérifiez d'abord que le microscope est détecté par votre PC.

L'appareil entre automatiquement en mode caméra PC après connexion

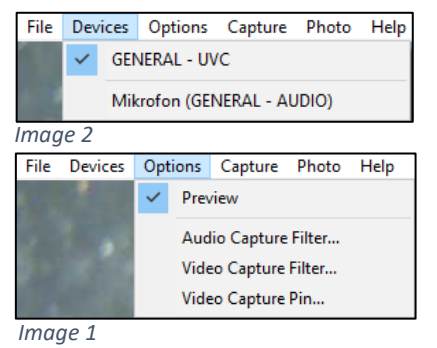

à l'ordinateur. Ouvrez le logiciel « Amcap »sur l'ordinateur et sélectionnez l'option « Devices (Périphériques) ». Le nom de l'appareil est GENERAL-UVC (Image 1). Enfin, sélectionnez « Preview (Aperçu) » sous Options pour afficher l'image capturée par le microscope Wi-Fi en temps réel (Image 2). En mode PC, le bouton Marche/Arrêt permet également de régler le niveau d'éclairage. Les autres

boutons ne sont pas actifs.

Pour capturer des vidéos, sélectionnez l'option « Capture » et appuyez sur le bouton « Start Capture (Commencer la capture) ». Pour capturer des photos, sélectionnez l'option « Photo » et appuyez sur le bouton « Start Photo (Prendre une photo) » ou appuyez sur la touche

de raccourci F3 sur votre clavier.

# **Entretien et maintenance**

Nettoyez l'appareil uniquement avec un chiffon sec ou légèrement humide, sans peluche.

Ne pas utiliser de produits abrasifs pour nettoyer l'appareil.

Cet appareil est un instrument optique de haute précision, aussi pour éviter de l'endommager, veuillez :

●**N'utilisez pas** l'appareil dans un environnement à très basse ou très haute température

●**Ne le rangez pas et ne l'utilisez pas** dans un environnement humide pendant longtemps

●**Ne l'utilisez pas** sous la pluie ou dans l'eau

●**Ne le transportez pas et ne l'utilisez pas** dans un environnement soumis à des chocs puissants

# **Conseils**

L'appareil est prévu pour une utilisation personnelle, et non commerciale.● Utilisez cet appareil uniquement comme décrit dans ce mode d'emploi.● Ne plongez aucune partie de cet appareil dans l'eau ou un autre liquide.● Ne manipulez pas l'appareil avec les mains mouillées.● Pour débrancher le câble, tirez toujours sur la fiche. Ne tirez pas sur le câble lui-même.● Empêchez-le d'entrer en contact avec des surfaces chaudes.● Tenez-le éloigné des sources de chaleur afin d'éviter la déformation des pièces en plastique.

## **Consignes de sécurité**

**●** Les enfants ne doivent utiliser l'appareil que sous la surveillance d'un adulte.● Conservez les matériaux d'emballage, tels que les sacs en plastique, les élastiques et les piles, hors de la portée des enfants, car ils présentent un risque d'étouffement.● Ne placez pas l'appareil, en particulier les lentilles, à la lumière directe du soleil. La concentration de lumière pourrait endommager l'appareil.● Ne démontez pas l'appareil.

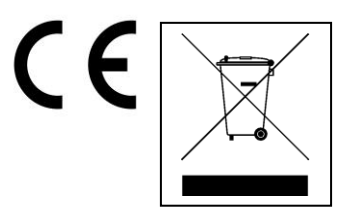

**Conseils pour le respect de l'environnement:** Matériaux packages sont des matières premières et peuvent être recyclés. Ne pas jeter les appareils ou les batteries usagés avec les déchets domestiques. **Nettoyage:** Protéger le dispositif de la saleté et de la pollution (nettoyer avec un chiffon propre). Ne pas utiliser des matériaux dures, à gros grain/des solvants/des agents nettoyants agressifs. Essuyer soigneusement le dispositif nettoyé. **Distributeur:** Technaxx Deutschland GmbH & Co.KG, Kruppstr. 105, 60388 Frankfurt a.M., Allemagne